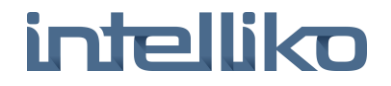

 **Руководство по эксплуатации**

*LED Монитор*

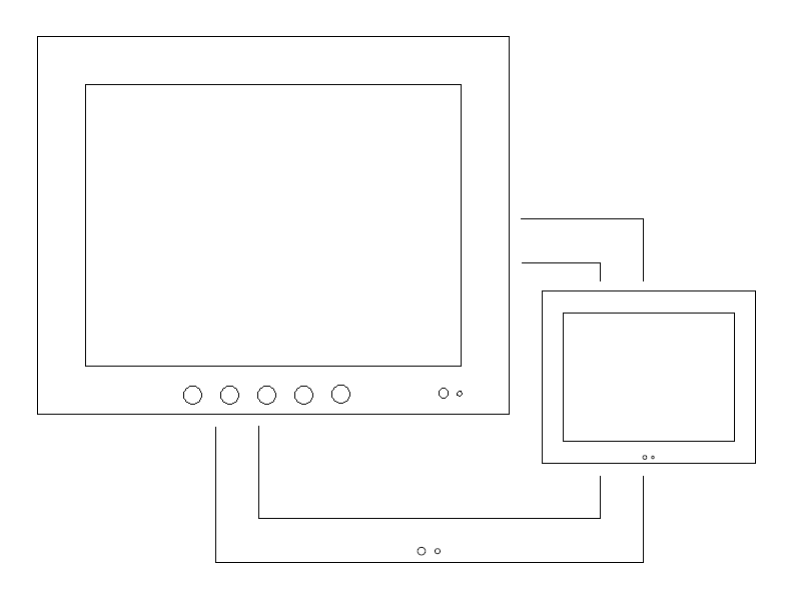

## Содержание

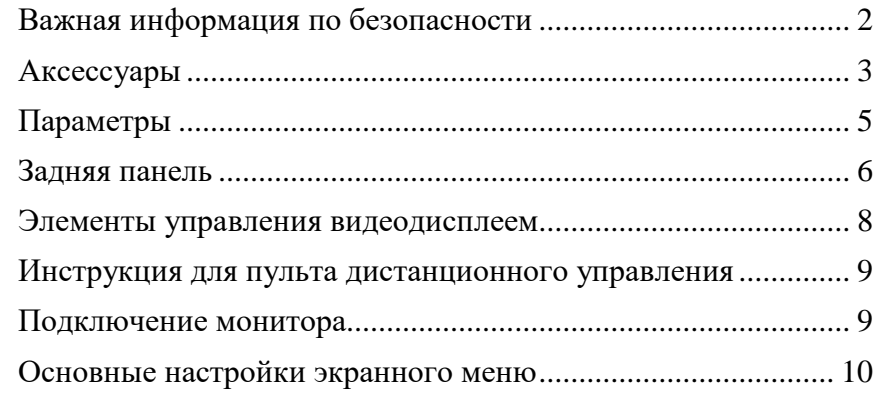

### **Важная информация по безопасности**

<span id="page-1-0"></span>Перед использованием этого продукта прочитайте и поймите всю информацию о безопасности. Следуйте всем инструкциям, указанным на изделии и описанным в этом документе. Обратите особое внимание на следующие предупреждения по установке и меры предосторожности.

#### **Использование по назначению**

Этот монитор был разработан для входа AV или BNC и протестирован для замены существующего монитора. Эти мониторы предназначены только для использования внутри помещений и не предназначены для использования во взрывоопасных зонах.

#### **Объяснение последствий слов**

**DANGER:** Во избежание возникновения пожара и / или взрыва, которые могут привести к серьезным травмам или смерти: не устанавливайте и не используйте этот продукт в опасном месте.

**WARNING**: Во избежание возникновения пожара, который может привести к серьезным травмам или смерти: Не снимайте крышку или заднюю часть монитора.

**CAUTION:** Во избежание поражения электрическим током, который может привести к серьезным травмам или смерти:

• Это устройство должно работать с исходным источником питания.

- Не используйте поврежденный источник питания.
- Не используйте поврежденный или поврежденный шнур питания.

**CAUTION:** Во избежание поражения электрическим током, который может привести к незначительной или средней травме:

• Розетка должна быть установлена рядом с оборудованием и должна быть легко доступна.

• Используйте кабель питания, который правильно заземлен. Всегда используйте соответствующий шнур переменного тока,

сертифицированный для отдельной страны.

• Не обслуживайте монитор. Не снимайте крышку или заднюю панель монитора. Внутри нет деталей, которые можно обслуживать пользователем. Обратитесь за обслуживанием к

квалифицированному обслуживающему персоналу. Выход

инвертора задней подсветки находится на высоком напряжении.

• Не используйте несоответствующие запасные части.

• Не подвергайте монитор воздействию дождя или других источников воды, пара или влаги.

• Не размещайте посторонние предметы на мониторе или его кабелях.

**CAUTION:** Во избежание риска получения незначительных или умеренных травм или повреждения монитора:

• Никогда не монтируйте монитор без запирания на месте.

• Используйте систему крепления, соответствующую весу продукта.

• Проконсультируйтесь со специалистом по строительству, прежде чем пытаться повесить устройство на стену.

**CAUTION:** Во избежание риска поломки стекла, который может привести к незначительной или средней травме:

• Обращайтесь с монитором с осторожностью, чтобы не повредить сенсор сенсорного экрана. Дисплей содержит стеклянные детали. Отбрасывание дисплея может привести к разрыву стеклянных деталей.

• Не размещайте посторонние предметы на мониторе.

#### **Важные заметки:**

• Подключите кабель питания к соответствующему источнику питания и заземленной розетке.

• При отсоединении шнура питания держите вилку без шнура.

• Не подключайте и не отсоединяйте данное устройство во время грозы.

• Установите дисплей в хорошо проветриваемом помещении. Всегда сохраняйте достаточную вентиляцию, чтобы защитить дисплей от перегрева и обеспечить надежную и продолжительную работу.

• Не подвергайте этот дисплей воздействию тепла. Пассивное тепло может привести к повреждению корпуса и других деталей.

• Не устанавливайте этот дисплей в местах, где могут возникать экстремальные вибрации. Например, рядом с производственным оборудованием могут возникать сильные вибрации. Вибрации могут привести к тому, что на дисплее будет отображаться обесцвечивание изображения или плохое качество видео.

• Вес продукта варьируется от 10 до 50 килограмм в зависимости от упаковки, будьте осторожны при подъеме.

• Убедитесь, что металл не соприкасается с сенсорным экраном.

• Чтобы избежать эргономических проблем не устанавливайте монитор в манере или месте с неудобной доступностью. Расширенное использование может привести к деформации мышц, сухожилий или фиксированной осанки. Рекомендуется проводить периодические перерывы при непрерывном использовании.

### <span id="page-2-0"></span>**Аксессуары**

Перед установкой проверьте следующие принадлежности:

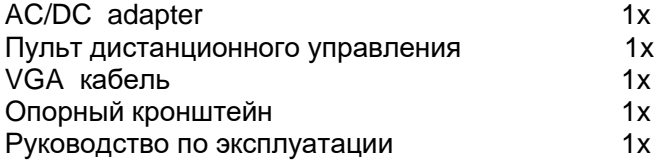

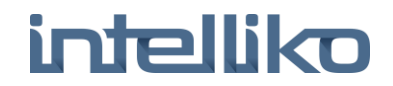

0

**Задняя панель**

 $\circ$ 

#### <span id="page-3-0"></span>**Параметры**  $^{\circ}$ 5" Разрешение: 640x480 o ТВ стандарт: PAL/NTSC Входы: Video1 & Video 2 input, DC12V 5 дюймовый 7" / 8" Разрешение: 800x480 (7") / 800x600 (8") ТВ стандарт: PAL/NTSC Входы: Video 1 & Video 2 input, VGA, DC12V 10.4" Resolution: 800×600 ⊚ ТВ стандарт: PAL/NTSC Входы: BNC video input/output, VGA, DC12V  $\circledcirc$ 10.4" HDMI Разрешение: 800×600 ТВ стандарт: PAL/NTSC Входы: BNC video input/output, VGA, HDMI, Audio DC12V включить или выключить устройство. включить или выключить устройство.

 $\circ$ 88888  $\circ$ 0  $\circledcirc$  $\circ$ 5 дюймовый White(audio in) Backward IN Black(DC12Vin) Yellow (video1 in) Red (video2 in) Black (Main inlet) 6

◎

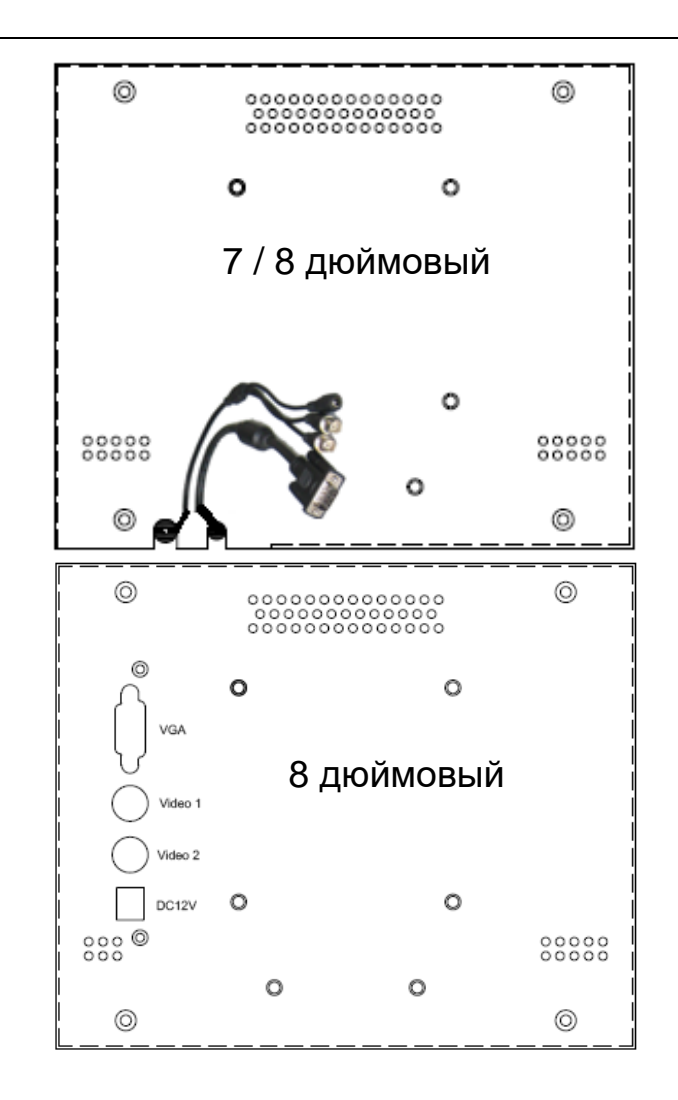

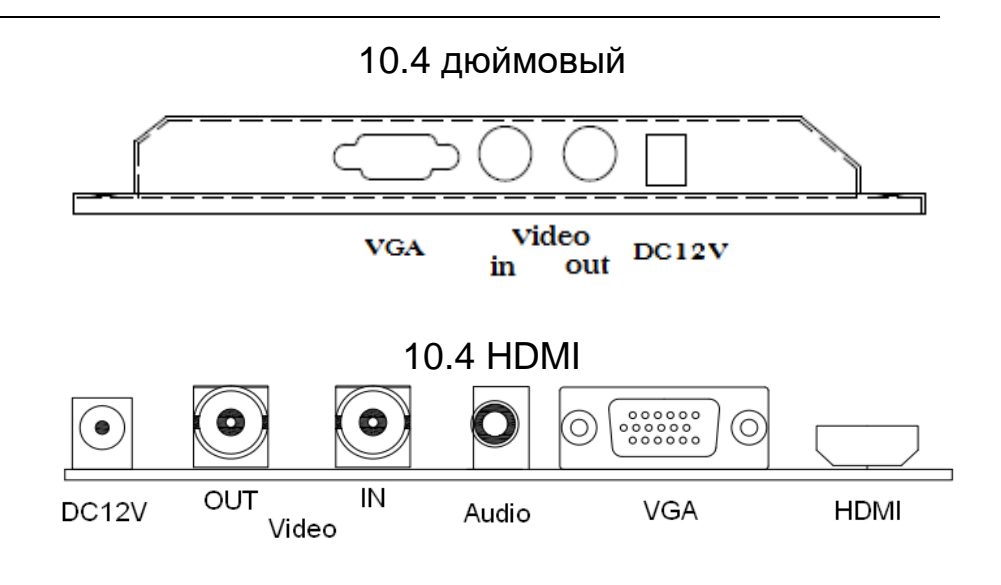

### <span id="page-4-0"></span>**Элементы управления видеодисплеем**

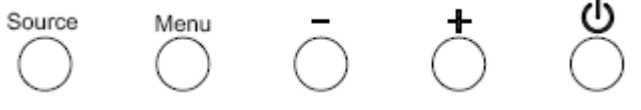

1. Источник: выбор соответствующего входного источника аналогового входа VGA или AV

2. Меню: нажмите эту кнопку, чтобы отобразить или скрыть меню

3. - / Влево: позволяет прокручивать назад по пунктам меню, уменьшать значение выбранного параметра или переходить к предыдущему пункту меню.

4. + / Вправо - позволяет прокручивать вперед по пунктам в меню Увеличьте значение выбранного параметра или перейдите к следующему пункту меню.

5. Питание: нажмите эту кнопку, чтобы включить или выключить устройство.

## **Инструкция для пульта дистанционного управления**

<span id="page-5-0"></span>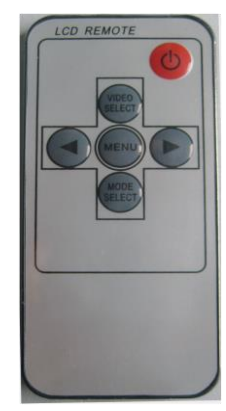

1. Питание: включение / выключение монитора 2. Меню: нажмите эту кнопку, чтобы войти в режим меню

3. Нажмите  $\rightarrow$  увеличить числовое значение. В режиме звука нажмите эту кнопку, чтобы увеличить громкость

4. Нажмите ← уменьшить числовое значение. В звуковом режиме нажмите эту кнопку, чтобы уменьшить громкость

5. Выбор видео: обмен данными между AV1, AV2, VGA, HDMI

6. Выбор режима: зеркальное отображение

## **Подключение монитора**

<span id="page-5-1"></span>1. Выключите компьютер. Вы должны всегда выключать компьютер перед подключением или отключением любого устройства.

2. Подключите один конец видеокабеля к видеоразъему на мониторе. Подключите другой конец к видеокарте на вашем компьютере.

3. Подключите один конец коаксиального кабеля к монитору. Подключите другой конец к DVD или другим устройствам 4. Подключите источник питания переменного / постоянного тока к монитору. Обязательно используйте блок питания, входящий в комплект поставки монитора.

### <span id="page-5-2"></span>**Основные настройки экранного меню**

1. Контраст: выбор параметра «Контраст» увеличивает или уменьшает силу (легкость или тусклость) изображения. Отрегулируйте контрастность с помощью кнопок - и + и нажмите MENU, чтобы подтвердить новую настройку.

2. Яркость: выбор параметра Яркость позволит вам настроить яркость дисплея. Отрегулируйте яркость с помощью кнопок - и + и нажмите MENU, чтобы подтвердить новую настройку.

3. Позиция H: перемещение изображения по горизонтали на экране - или + кнопки

4. Положение V: перемещение изображений по вертикали на экране - или + кнопка

5. Сброс: возврат функций управления обратно к исходным заводским заданным значениям. Для того, чтобы функция Recall работала, синхронизация должна подпадать под один из заводских предустановленных режимов синхронизации.

6. Автоматическая настройка: выполняет автоматическую настройку фаз, часов, вертикального и горизонтального положения.

7. Язык: Доступные языки Английский, немецкий, французский, испанский итальянский, русский, польский, португальский, упрощенный китайский.

8. Выход: выход из экранного меню.